team-solutions-presentation.srt - Subtitle Edit 3.6.1

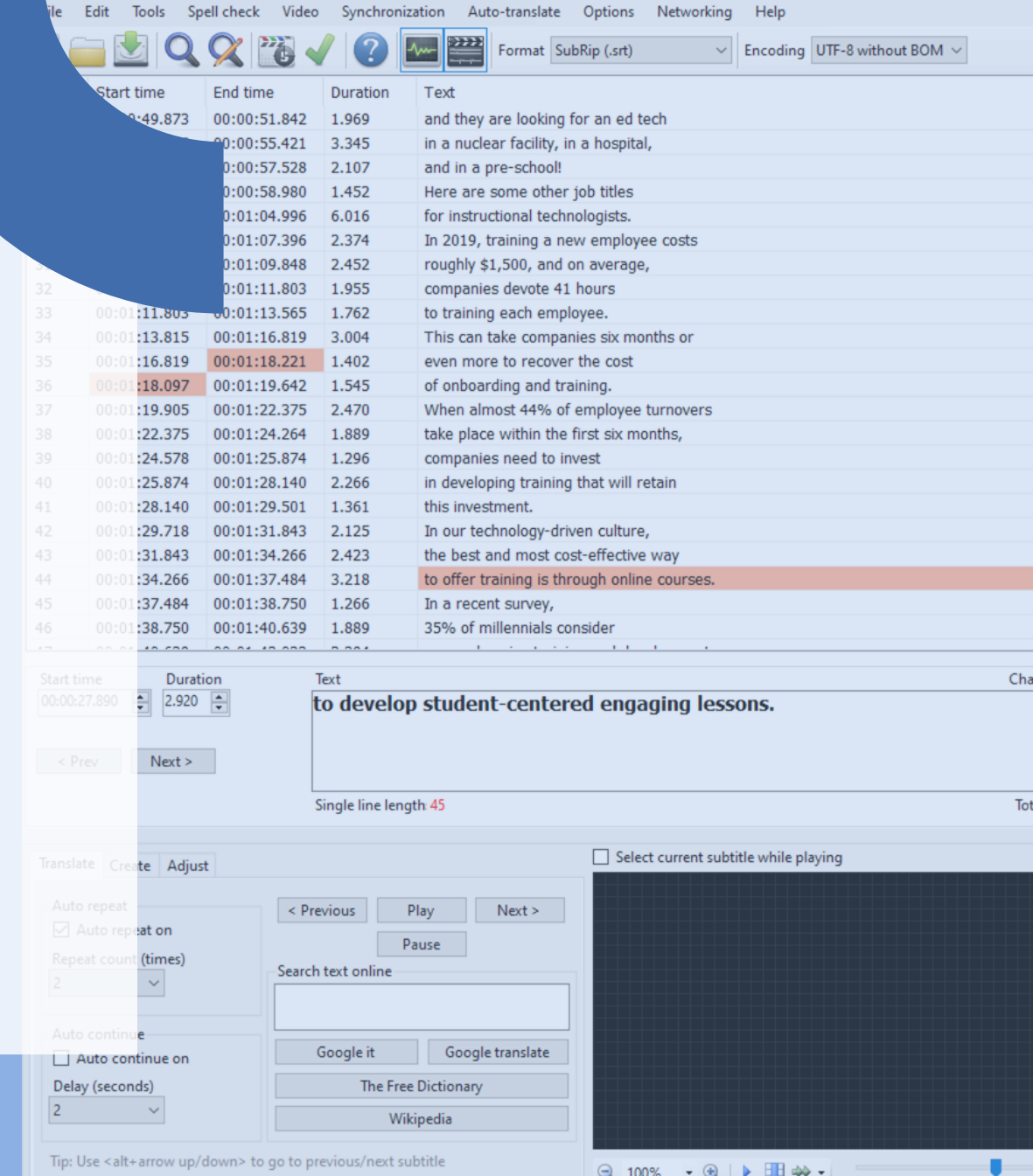

# **Closed Captioning Training Design Plan**

Maria Elena Hernandez September 2021 EDTC 6332 – Educational Technology Practicum

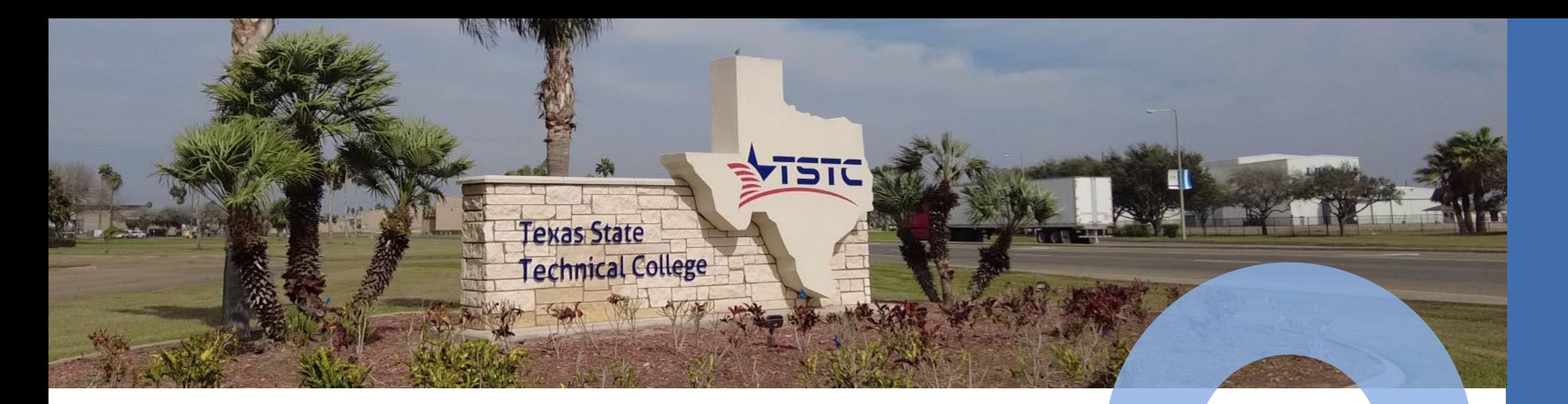

#### **Needs Assessment**

Many Texas State Technical College faculty and PBE instructional designers rely on automatically generated closed captions for instructional videos. These captions are often full of errors and do not offer the best readability for students.

Currently, the most accurate closed captions are created by people, not software. Staff should be trained to manually create closed caption files for videos.

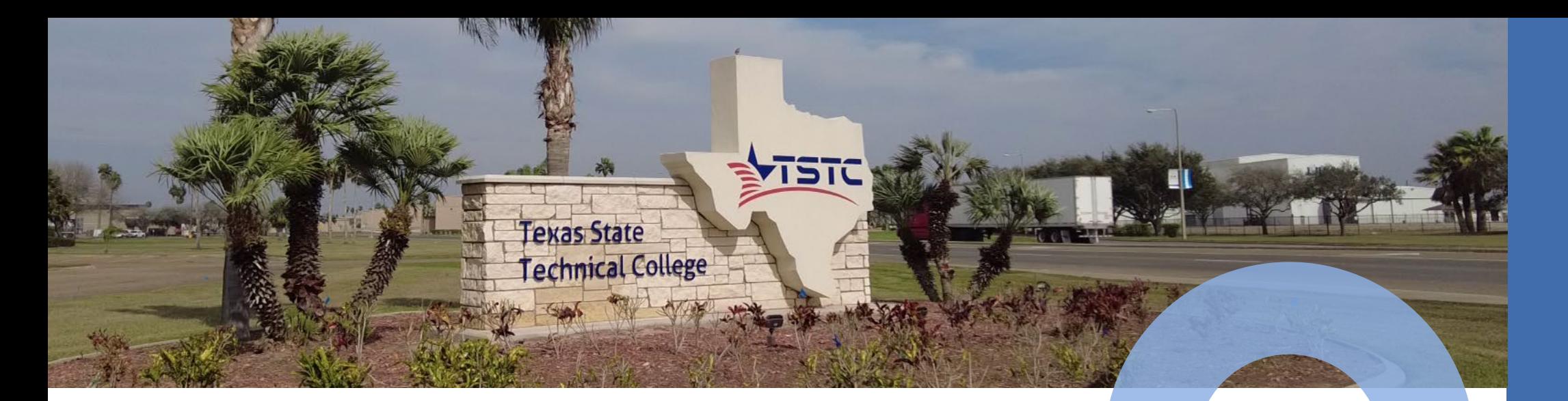

### **Recommended Solution**

A self-paced, web-based instructional unit will train TSTC staff how to create a closed captions file from a video's transcript.

Note: This training will cover the mechanics of the process. Best practices on how to format captions can be covered in a later training.

# **Instructional Goal**

After completing this training, staff will be able to convert a video transcript into a closed captions (.srt) file.

### **Performance Objectives**

After completing this training module, learners will be able to:

**Prepare text** for closed captions

**1**

**2**

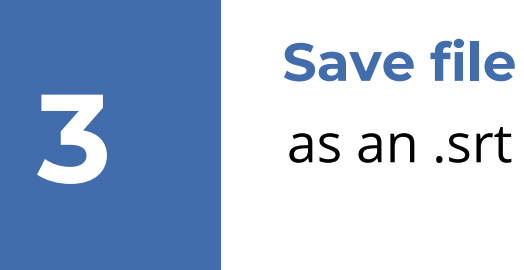

**Add timings** to individual lines of text

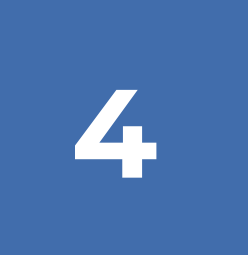

### **Adjust timings**

as needed

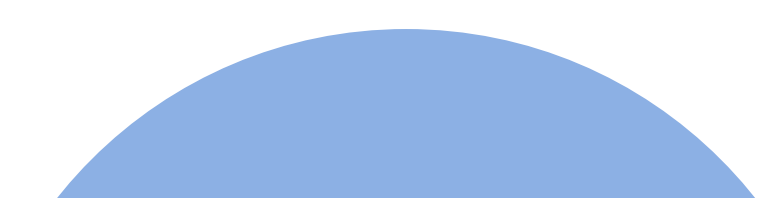

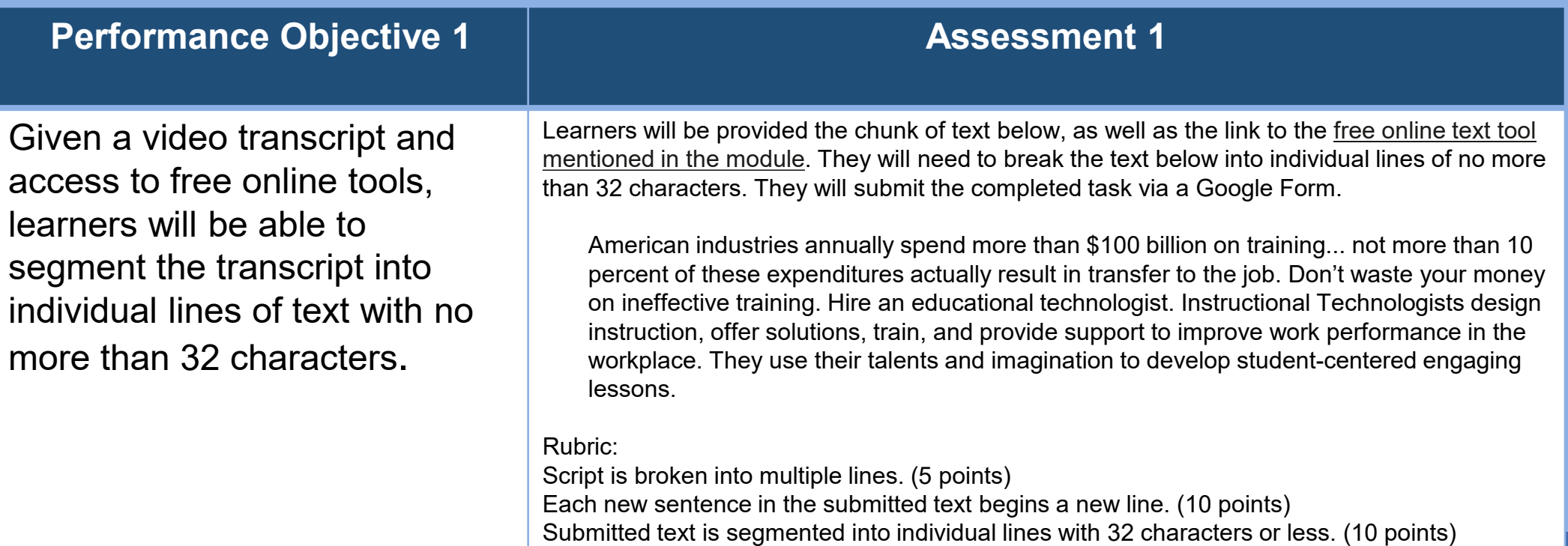

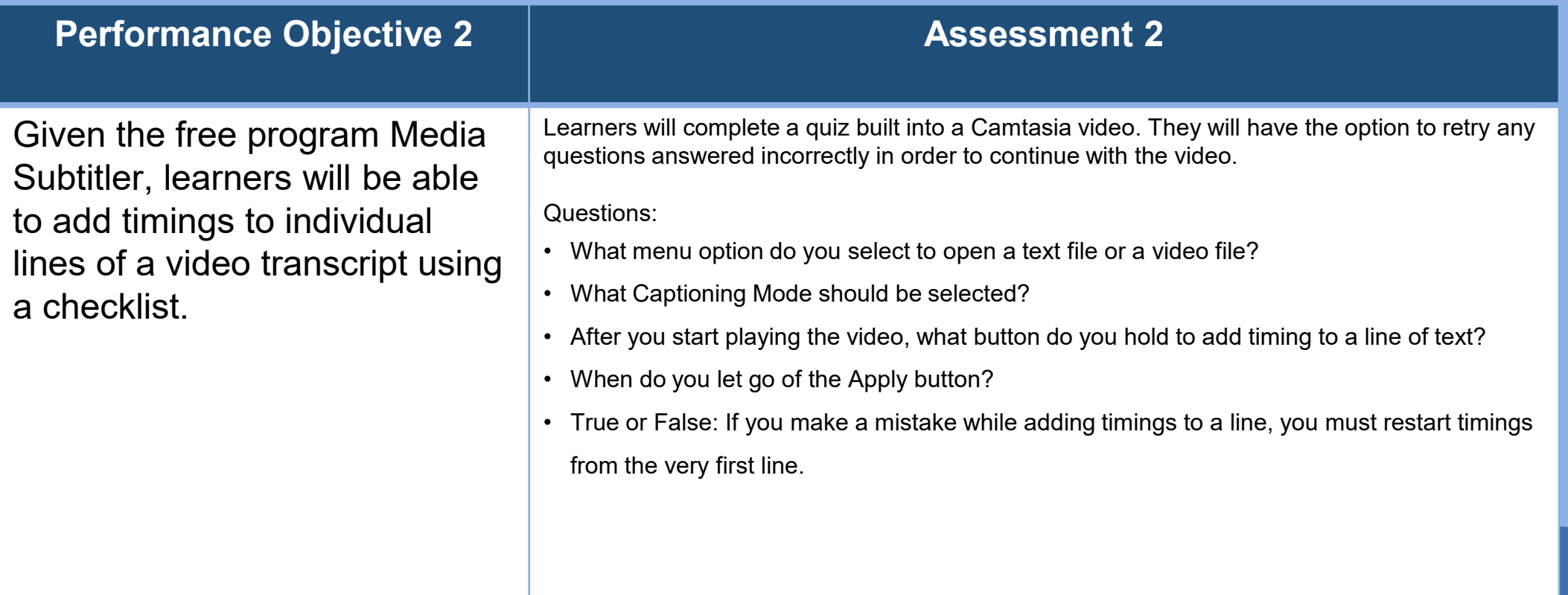

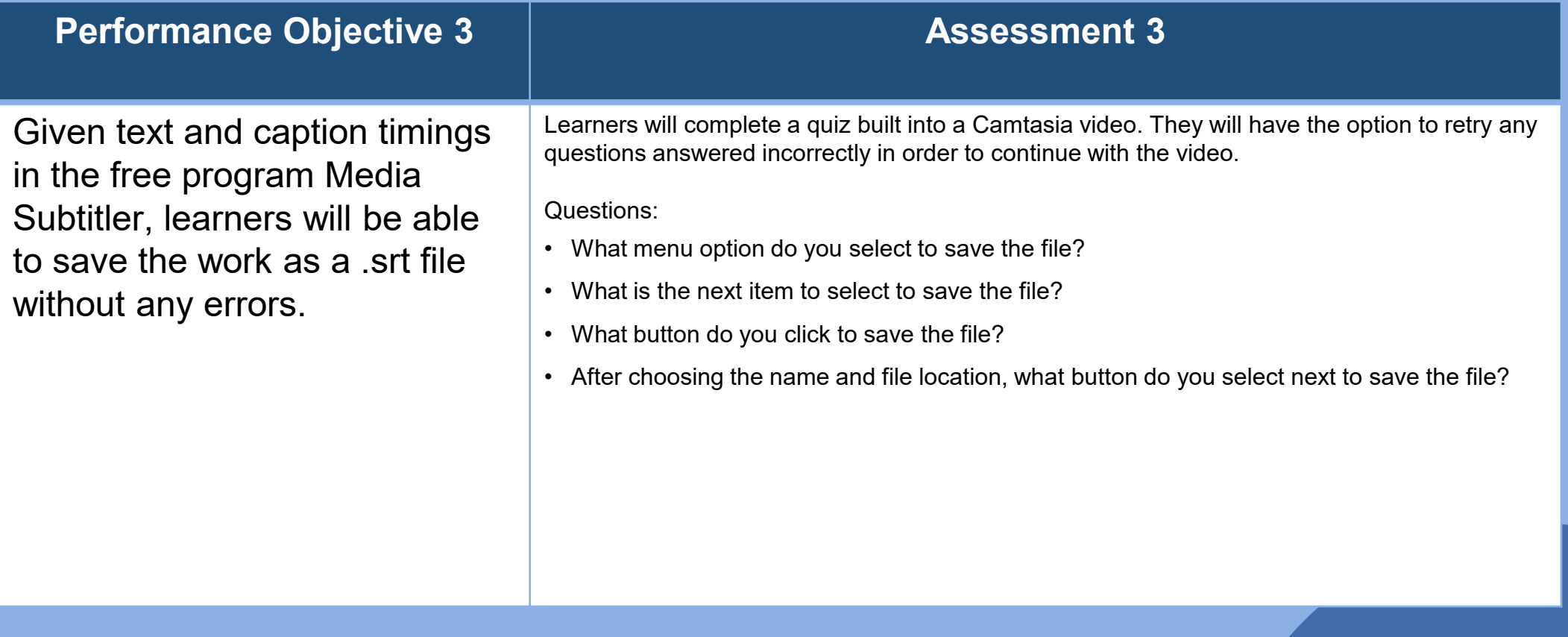

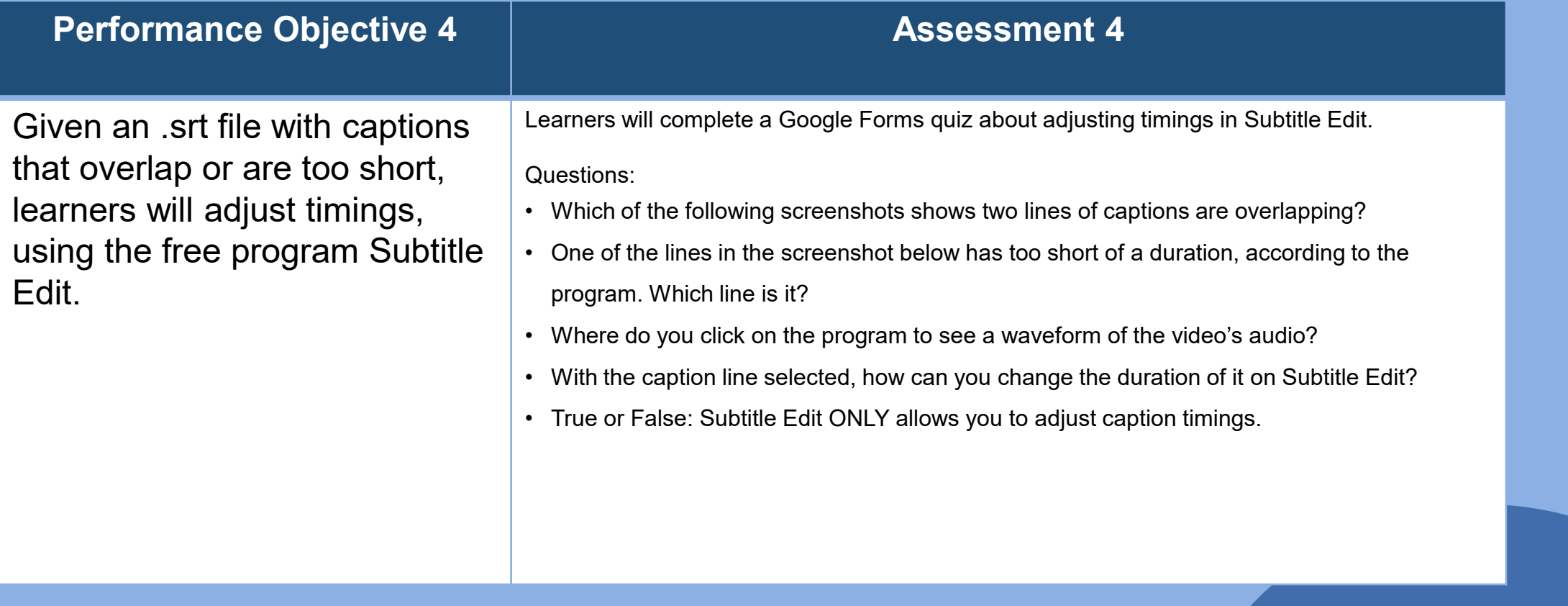

### **Learner Characteristics**

**Intended Audience:** Texas State Technical College PBE instructional designers

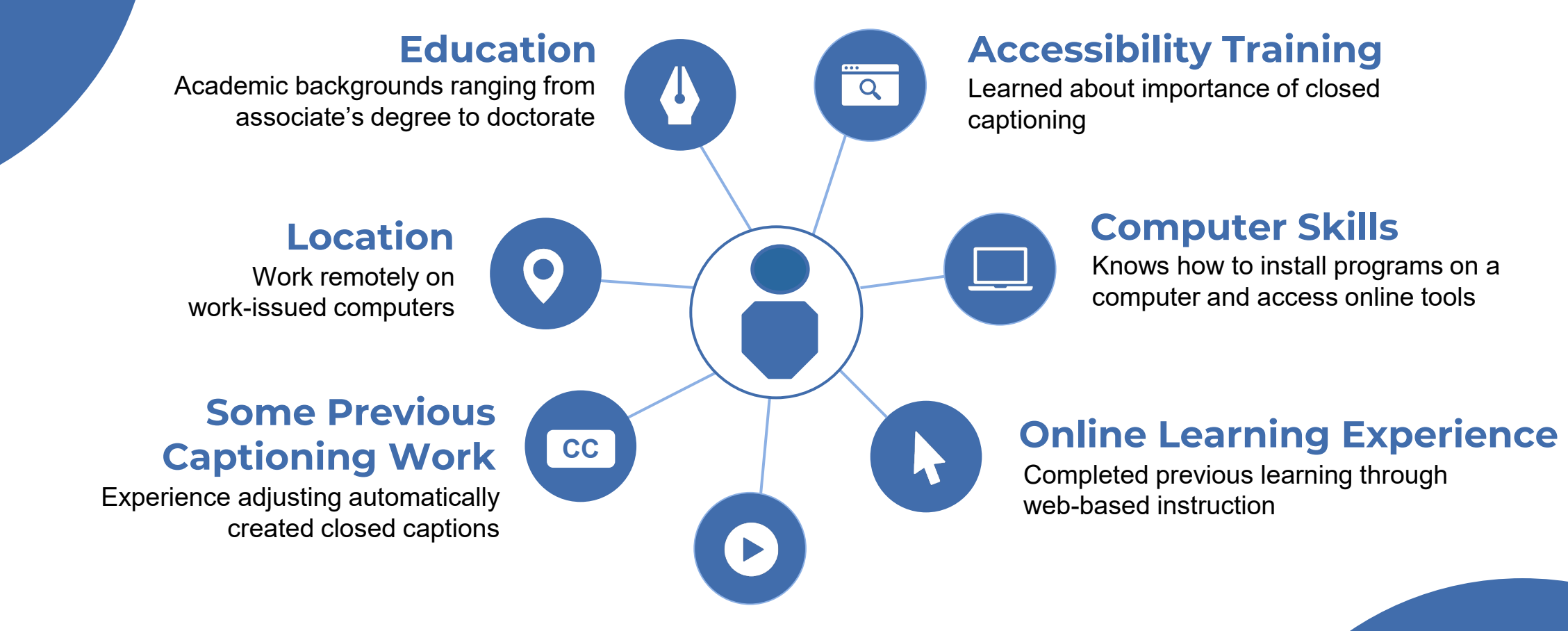

#### **Work with Videos**

Create or find instructional videos to include in courses, often using a video player's automatic caption generator, if available

### **Learning Context**

#### **Intended Instructional Setting**

Instruction takes place online, but the physical environment for learners varies. TSTC PBE instructional designers work remotely, usually from their homes, with TSTCissued computers.

#### **Characteristics**

Learners are developing a pilot project, so there's motivation to release a high-quality product. But as deadlines near, the time saved with automatically generated closed captions can become more appealing.

Notepad, Media Subtitler, Subtitle Edit, Gillmeister-Software online text tools (all free programs)

**Resources**

#### **Constraints**

This training applies to those with Windowsbased computers, since the free programs used in the training are not available for Apple devices.

# **Training Module Outline**

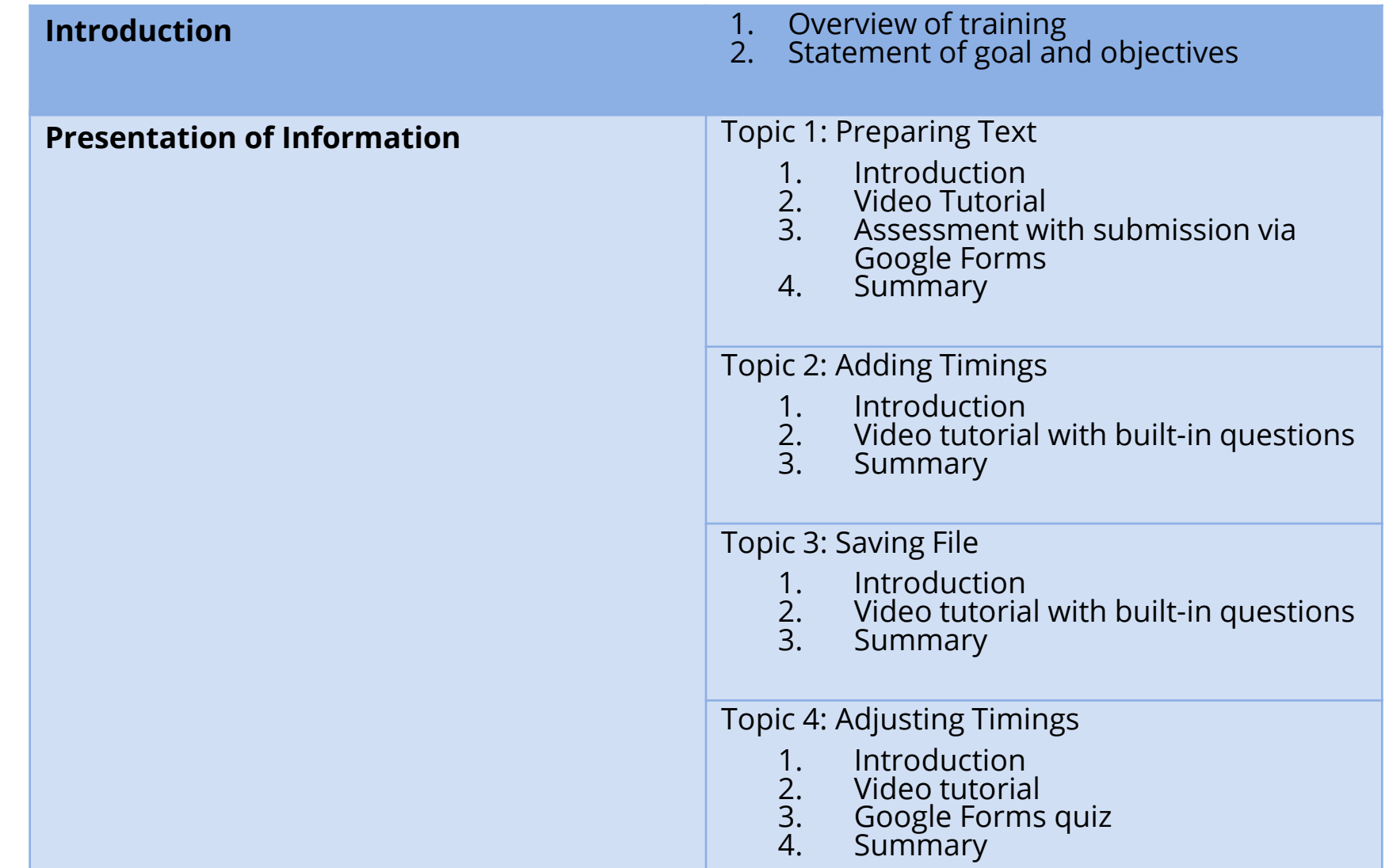

### **Training Module Outline:**

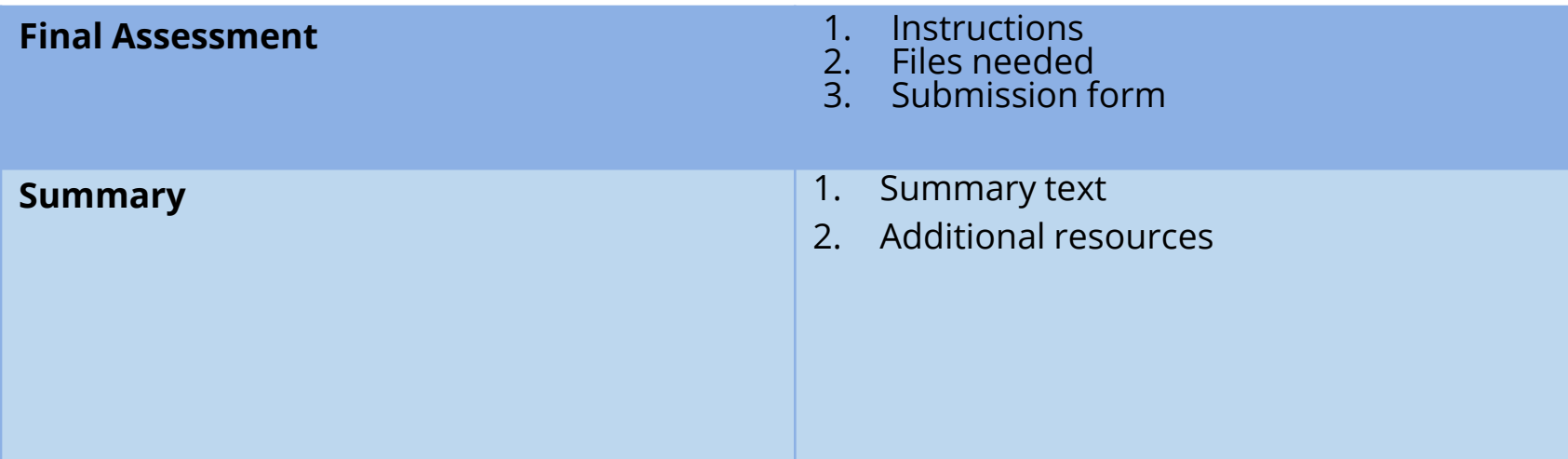

### **Training Module Blueprint**

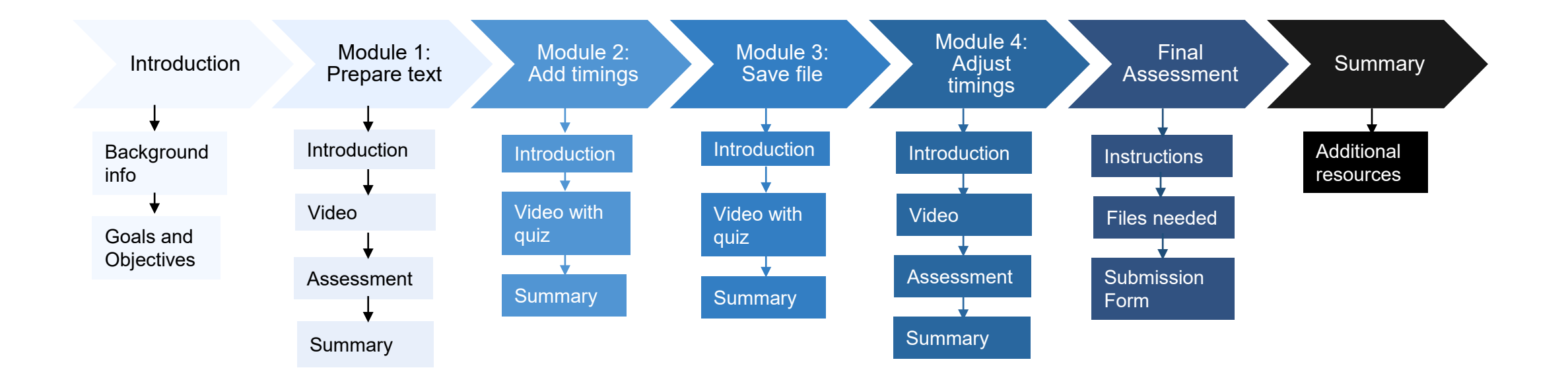

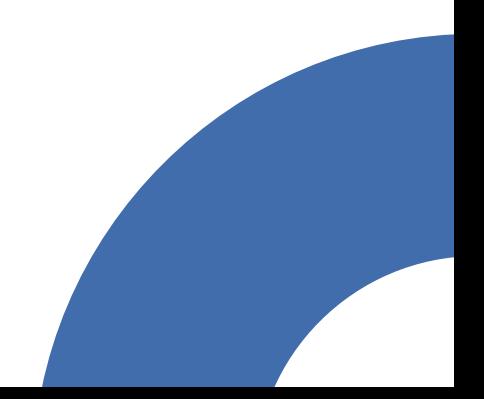

### **Instructional Resources**

#### **Hardware**

- Desktop or laptop computer with:
	- the Windows operating system
	- internet access
	- mouse or trackpad
	- an audio output learners can monitor, such as built-in speakers or a connection for external speakers or headphones/headset
	- the capability for the learner to install free programs on the computer
- Headphones or speakers to connect to the computer, if computer does not have a built-in speaker

#### **Software**

- Notepad (included in Microsoft Windows)
- DivXLand Media Subtitler (free downloadable program)
- Subtitle Edit (free downloadable program)

### **Formative Evaluation**

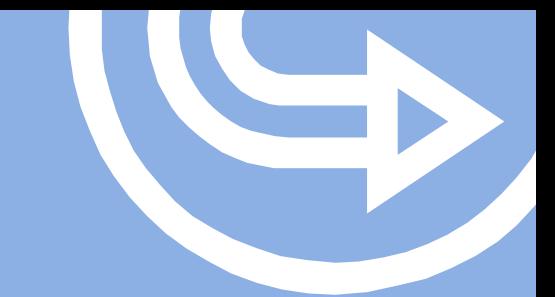

A peer evaluation and one-to-one evaluation will be used to review the training module. A fellow educational technology graduate student and one of the TSTC PBE instructional designers will be asked to participate in these. The exact participants have not been identified at this time.

- Peer evaluation: The peer will be sent the link to the instructional unit, as well as a Google Forms link to collect feedback about the training.
- One-to-one evaluation: The evaluator will share their screen with me as they complete the instructional unit. I will observe the evaluator's actions, respond to any questions asked, ask for feedback when a module is completed, and, if needed, ask why a particular action was taken.

### **Summary**

This self-paced, web-based instructional unit will train learners how to create a closed captions (.srt) file from a video transcript. The training is broken up into four parts: preparing the text for captions, adding timings to the text, saving the work as an .srt file, and adjusting timings, if needed.

The final assessment requires learners to create a closed captions file. With the ability to create their own closed caption files, TSTC PBE instructional designers will be able to improve the accessibility of instructional videos used for courses.